## **Fire Globe Tools (Upper Right) Globe Navigation**

*Home: This will return the view to the last temporary "Home" defined by "Set Home"*

*Set Home: When zoomed to a point of interest save a temporary "Home" to revisit later.*

*Default View: Zooms to Continental USA*

- *Terrain: (toggle on or off)*
- *Legend: (toggle on or off)*

⊞

*Fullscreen Mode: (toggle on or off)*

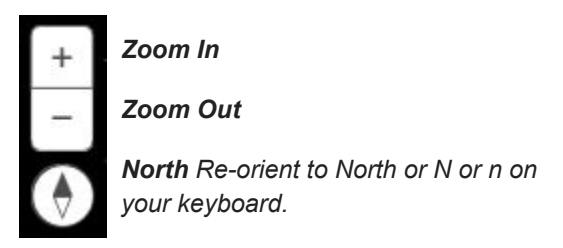

## **Additional Mouse Navigation**

*Zoom Scrolling: Users can also use the mouse and scroll wheel to zoom in and zoom out or press and hold the middle mouse button and move down or up to zoom in or out.*

*Panning: Click and hold the left mouse button and drag the map in the direction you want to move it. You may also pan by using the arrow keys on the keyboard.*

*Rotate and Tilt: Click and hold the right mouse button and drag the map in the direction you want to rotate the globe. To tilt the globe, use right mouse button press hold and slide mouse up or down.*

*Look Around: Press B while clicking the left mouse button to activate look around capabilities where you can rotate vertically and horizontally about a single camera point.*